使用&quot勒索病毒免疫工具&quot进行维修。

用户下载腾讯电脑管家离线版's&quot勒索免疫工具&quot从其他电脑, 并复制文件到一个安全无毒的u盘;然后在关闭Wi-Fi、拔掉网线、断开网络的状态 下打开指定电脑。,并尽快备份重要文件;然后使用离线版本的&quot勒索病毒免 疫工具&quot通过u盘一键修复漏洞;通过连接到互联网,您可以正常使用您的计 算机。

关闭端口445并安装保护性安全软件。Windows用户不幸被wanacry勒索软件攻击 。目前的解决方案如下:(无论如何千万不要交赎金,有很多证据表明,即使你交了 赎金,文件也无法解密。)

Windows用户可以通过格式化所有硬盘,彻底清除设备上的wanacry勒索软件。

个人用户可联系奇虎360、金山毒霸、卡巴斯基、迈克菲等国内外安全厂商。腾讯 安全管家等安全中心寻求协助恢复重要数据。

使用&quot勒索病毒免疫工具&quot去修理。用户下载腾讯电脑管家离线版&#03 9; s&quot赎金病毒免疫工具&quot通过其他电脑。, 并将文件复制到安全无毒的 u盘;然后在WiFi关闭、网线拔掉、网络断开的情况下打开指定电脑,尽快备份重 要文件;然后使用离线版本的&quot勒索病毒免疫工具&quot通过u盘一键修复漏 洞;通过连接到互联网,您可以正常使用您的计算机。

使用文件恢复工具进行恢复。感染过病毒的用户可以使用电脑管家-文件恢复工具恢复文件,有一定概率恢复你的文件。

注:也可以继续关注相关安全厂商的处理方式。,等待更好的完美解锁。

比特币勒索软件针对的是全系列windows产品。Win10只需要开启自动更新。当然 还是建议有价值的资料,或者买个移动硬盘做备份,这样你就不'以后再也 不用担心病毒了!

当然,如果中毒了,直接安装就好了,因为比特币勒索病毒目前还没有解决方案

下面是在u盘上安装系统的过程。毕竟电脑维修店安装系统一次30-50元,不如直接 买个u盘,事后免费安装。。而且什么问题都不怕,一键安装就能解决。

u盘安装windows系统原理:

将一个PE系统(迷你windows系统,只有29M)内置到u盘中,然后插上电脑,通过u 盘启动。,然后做系统,主要是为了方便更好操作,更不容易出问题。

编制:

1。准备一个u盘,最好是2.0接口的(有的电脑有3.0接口,安装系统可能会失败。) 建议使用上述8Gu盘备份u盘的数据!

2. 百度搜索&quot系统119&quot下载pe的纯版本。如果您的电脑不可用,您可 以使用朋友'的电脑;

3. 百度搜索&guot系统119&guot并将WINXP、WIN7或WIN10的纯版本系统镜 像下载到u盘。

下面是u盘挂载系统的流程:

1。挂载系统会清理c盘的所有文件。备份电脑上的重要文件,笔记本和台式机的快 捷键是不一样的。目前, 计算机' 的开机热键是F8-F12, 可以启动。

2。确认电脑的快捷键后。启动前,插入USB闪存驱动器并重启计算机。重启后快 速连续按快捷键。如果启动成功,会弹出一个界面,选择USBHDD,或者带USB或 HDD的选项,回车。

3。进入pe前有两种情况:电脑会弹出选择界面。如果选择2003pe进行xp安装, 请按enter键进入。其他Windows系统请选择win8pe(单核多核)

4。进入桌面后。选择[通用ghost工具]——选择[简单模式]——选择[还原系统]

5. 点击&quot电脑&quot找到&quot总统安装的u盘&quot在 "removablestora gedevices(可移动存储设备)"类别中,单击以选择您刚刚复制到USB闪存驱动器中 的系统。

6. 选择磁盘C&quot然后单击&quot继续。此时,请等待进度完成,并重新启动 计算机。

7。拔下u盘,等待电脑自动部署,大概需要15-25分钟。从硬盘重启进入电脑后, 系统就安装好了。,如配置开始菜单、注册组件等。

整个安装过程需要较长时间,请耐心等待。

注:

1。系统安装前禁止强行退出、断电、重启;

- 2。安装前备份u盘和电脑的数据;
- 3。有问题可以私信我;

具体的图形教学课程可以百度搜索&quot系统119&quot

如果对你有帮助,请采纳。祝你生活愉快[XY002][XY001]。

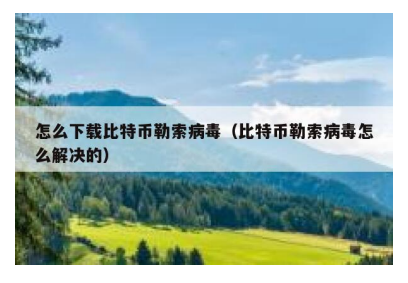